## **Uninstall V-Ray**

This page provides information on uninstalling V-Ray for Cinema 4D.

## Overview

The V-Ray installer automatically uninstalls any previous versions before installing a newer version. If you need to manually uninstall V-Ray, please make sure that Cinema 4D or V-Ray components are not being used.

## **Uninstalling V-Ray**

The Uninstaller originally resides in the following location:

For Windows: C:\Program Files\Chaos Group\V-Ray\Cinema 4D Rxx\uninstall

To access the V-Ray uninstaller from the Start menu, search for Uninstall V-Ray...

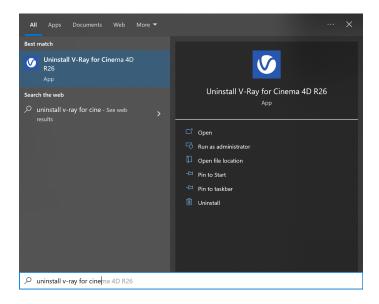

For macOS: /Applications/ChaosGroup/V-Ray/Cinema4DRxx/uninstall/uninstaller.app

This starts the V-Ray uninstaller. Follow the on-screen instructions to remove V-Ray from your system and restore any files overwritten by the installation.